# **Detail-Ansichten der Positionserfassung**

Im Vorgang, Register: "**Positionen**" mit aktivierten TABELLENTOOLS - Schaltfläche: DETAILS

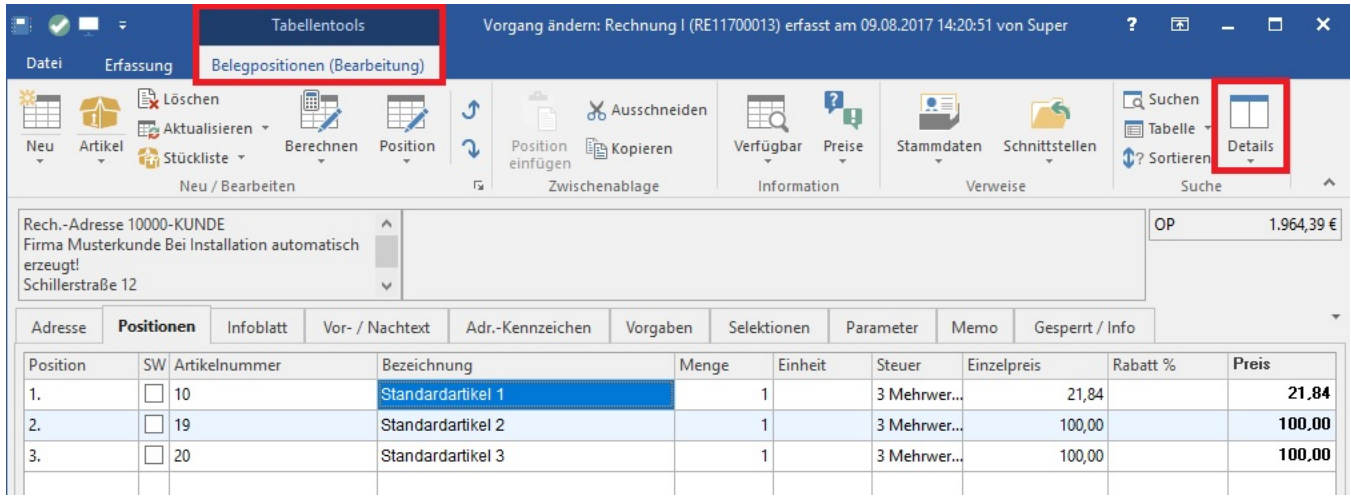

stehen Ihnen die folgenden Detail-Ansichten zur Verfügung:

## **Beschreibung**

Zeigt die in den Stammdaten des Artikels gespeicherte Beschreibung an. Dieses Feld kann in dieser Detail-Ansicht nicht editiert werden.

#### **Memo**

Zeigt das in den Stammdaten des Artikels gespeicherte Memo an. Dieses Feld kann in dieser Detail-Ansicht nicht editiert werden.

Bild

Zeigt das Artikelbild an. Es kann in die Zwischenablage kopiert werden.

#### **Lieferantenbestelleingang**

Sie erhalten eine Übersicht über die im Lieferantenbestelleingang vorhandenen Datensätze dieses Artikels.

#### **Lager**

Sie erhalten eine Übersicht über die für den Artikel der Vorgangsposition verfügbaren Lager. Umbuchungen sind möglich per Drag & Drop oder über die Detailtools im Menüband - Schaltfläche: WEITERE - LAGERUMBUCHUNG.

#### **Adressspezifische Preise**

Sie erhalten Zugriff auf die Detail-Ansicht wie sie auch in den Stammdaten verfügbar ist, um einen Überblick über die Preise des Artikels für die Vorgangsadresse zu bekommen.

#### **Artikelstückliste**

Mit dieser Detail-Ansicht können Sie zwischen zwei Sortierungen wählen:

- Verknüpfung über Artikelnummer: Es werden die Informationen der Stücklisten angezeigt, in denen dieser Artikel enthalten ist
- Verknüpfung über Stückliste von Artikel: Es werden Informationen der Artikel angezeigt, die in der Stückliste enthalten sind.

#### **Artikelzusätze**

Diese Detail-Ansicht zeigt alle Artikelzusätze zum selektierten Artikel an. Weitere Informationen zu den Artikelzusätzen finden Sie im Kapitel: [Artikel mit](https://hilfe.microtech.de/go/hlpAuArtikelEingabeZusaetzeZubehoer)  [Zusätzen/ Zubehör.](https://hilfe.microtech.de/go/hlpAuArtikelEingabeZusaetzeZubehoer)

#### **Warenkorb**

Sie erhalten eine Übersicht über die im Warenkorb vorhandenen Datensätze dieses Artikels.

#### **Akt. Position**

#### **Artikel mit gleicher Referenz**

Sie können die Übersicht der Artikel mit gleicher Referenz als Detail-Ansicht einblenden. Lagerzu- und -umbuchungen sind in den Detailtools - Schaltfläche: WEITERE - LAGERZUGANG und LAGERUMBUCHUNG möglich.

## **Artikel**

Liefert einen Überblick über die in den Stammdaten des Artikels gespeicherten Werte.

#### **Bestandsvorschau**

Diese Detail-Ansicht zeigt den [aktuellen Lagerbestand sowie Bestandsveränderungen](https://hilfe.microtech.de/go/x_hlpAuArtikelEingabe_ExtraAnsArt_a) an.

#### **Umsatz Artikel**

Diese Detail-Ansicht zeigt den Umsatz des Artikels.

#### **Stücklistenumsatz Artikel**

Diese Detail-Ansicht zeigt den Umsatz der Stückliste.

#### **Gesperrt**

Zeigt den Sperrvermerk der Stammdaten des Artikels an. Dieses Feld kann in dieser Detail-Ansicht nicht editiert werden.

#### **History**

Zeigt die in der History gespeicherten Daten für die in der Position erfasste Artikel- und Adressnummer. Über die Detailtools - Gruppe: SUCHE - Schaltfläche: TABELLE kann auch eine Tabellenansicht mit der Anzeige des Einzelpreises gewählt werden!

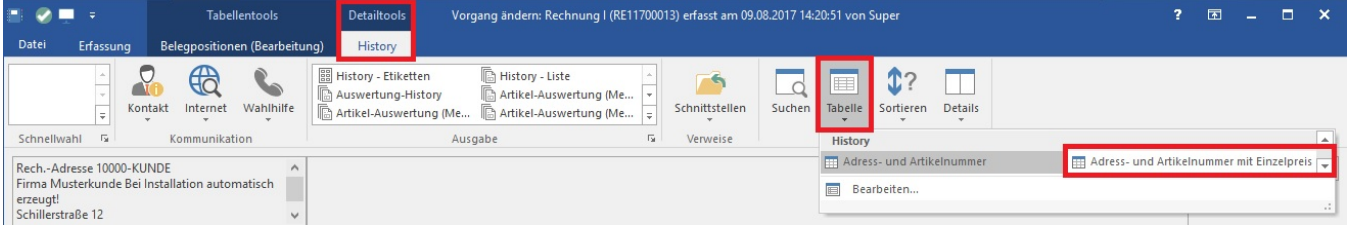

# **Dokumente**

Zeigt innerhalb der Vorgangserfassung die dem Artikel zugeordneten Dokumente an.

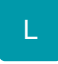

## **Umsatz Kostenstelle**

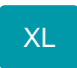

**Varianten**